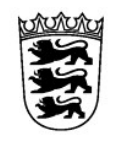

# Baden-Württemberg

# LANDESAMT FÜR BESOLDUNG UND VERSORGUNG

# <span id="page-0-0"></span>**Häufig gestellte Fragen**

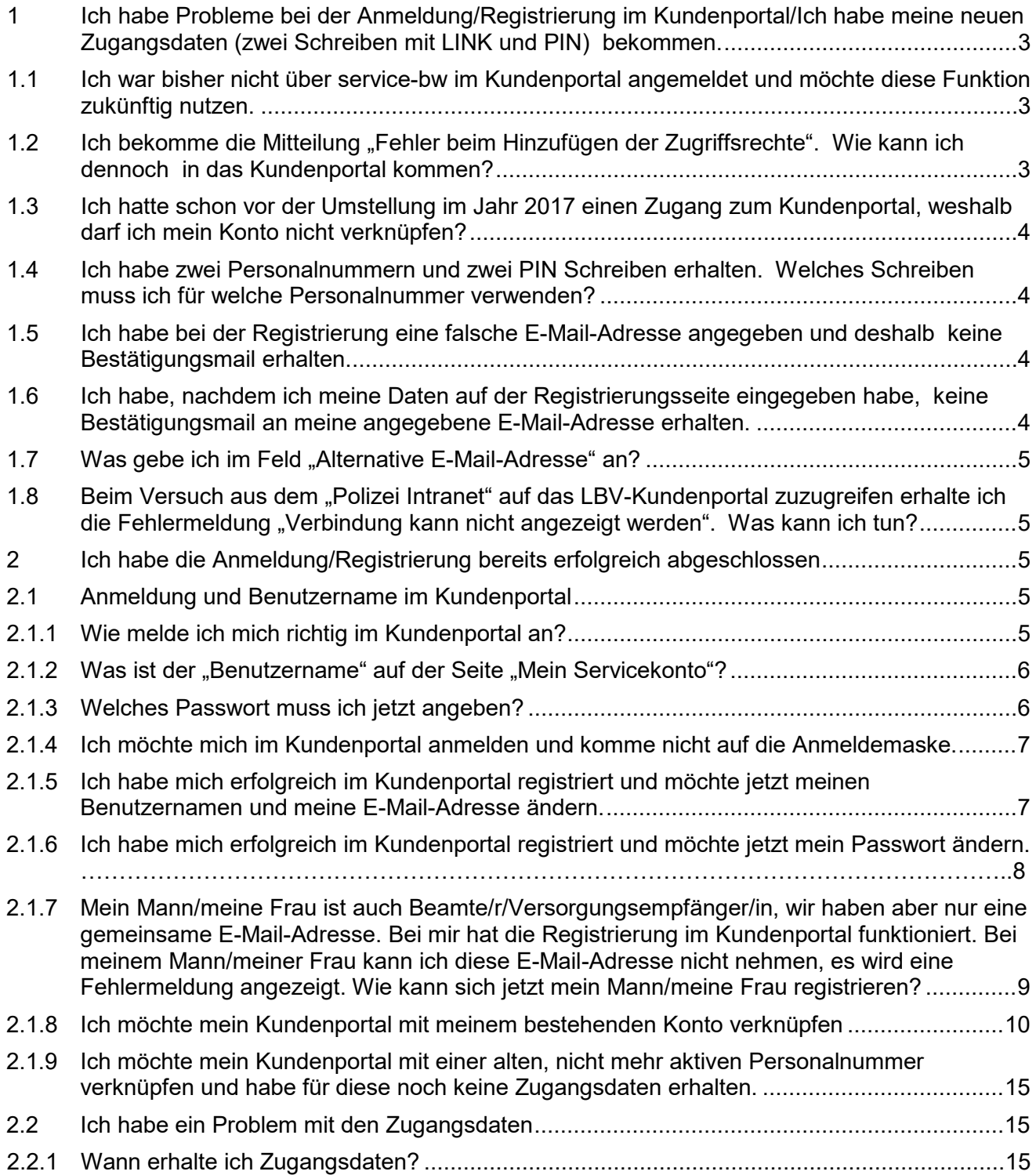

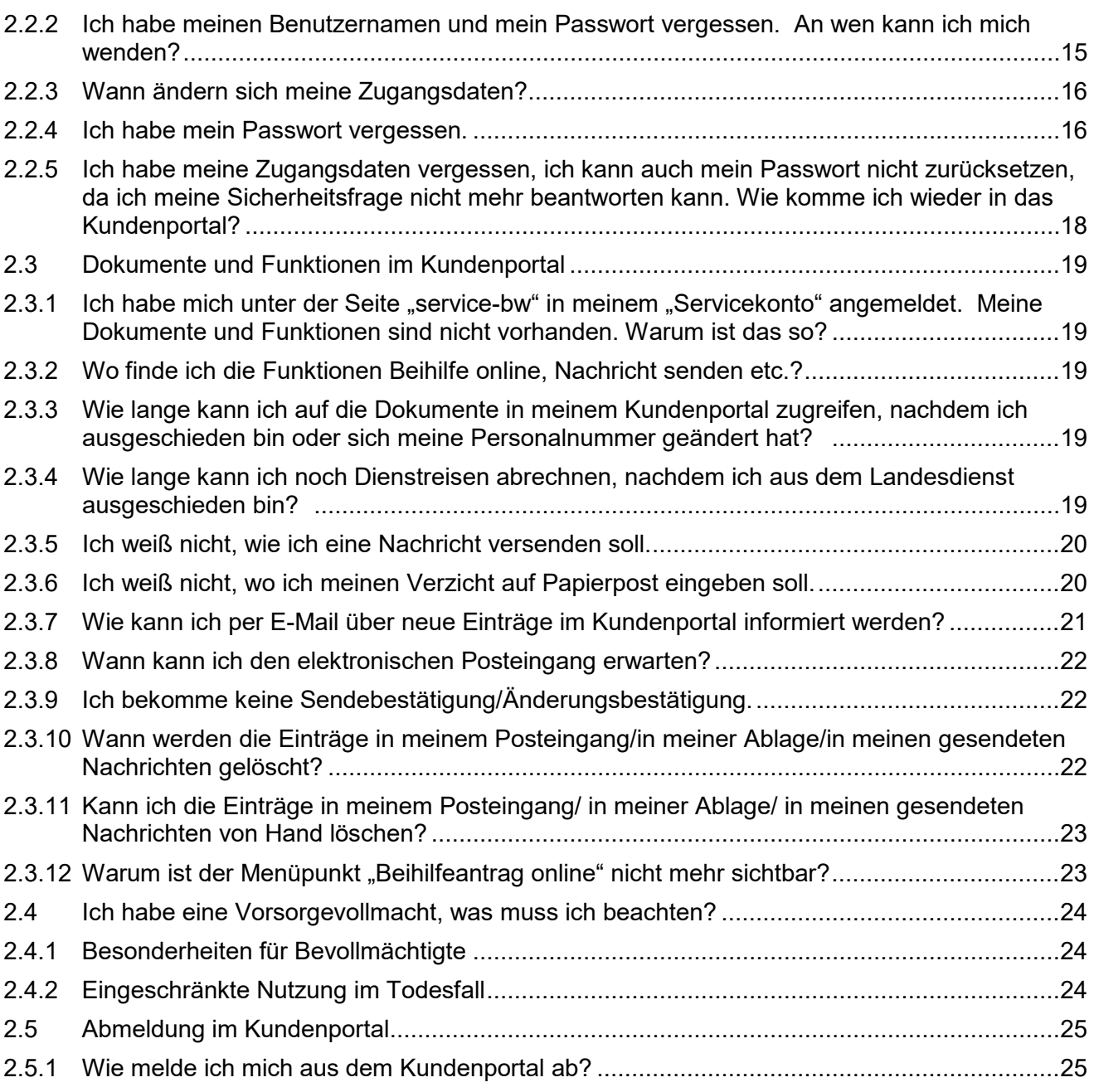

Stand 03/24

# <span id="page-2-0"></span>**1 Ich habe Probleme bei der Registrierung im Kundenportal/Ich habe meine neuen Zugangsdaten (zwei Schreiben mit LINK und PIN) bekommen.**

# <span id="page-2-1"></span>**1.1 Ich war bisher nicht über service-bw im Kundenportal angemeldet und möchte diese Funktion zukünftig nutzen.**

Fordern Sie unter der E-Mail-Adresse [zugangsdaten@lbv.bwl.de](mailto:zugangsdaten@lbv.bwl.de) oder postalisch [\(Kontakt\)](https://lbv.landbw.de/das-lbv/kontakt/wegweiser-anschrift-telefon) Zugangsdaten an. Um Ihnen die Zugangsdaten auslösen zu können, benötigen wir Ihre Personalnummer. Die Zugangsdaten werden an Ihre bei uns gemeldete Privatanschrift zugesandt und so aufgegeben, dass sie erfahrungsgemäß an zwei aufeinander folgenden Tagen bei Ihnen eintreffen. Mit dem ersten Schreiben erhalten Sie einen Link und mit dem zweiten Schreiben eine PIN. **Sie benötigen zwingend beide Schreiben für die Anmeldung/Registrierung. Beginnen Sie mit der Registrierung erst, wenn Ihnen beide Schreiben vorliegen und gehen Sie unbedingt Schritt für Schritt nach dieser [Anleitung](https://lbv.landbw.de/documents/20181/0/KP_Anleitung+f%C3%BCr+den+Einstieg+in+das+KP+mittels+Registrierungslink+und+PIN.pdf/dcef297a-f73f-97cb-8e95-8939ec36aee7?t=1679405062890)** vor (Ganz wichtig: Klicken Sie im Registrierungsprozess auf "Neues Servicekonto registrieren"). Eine möglicherweise bereits als Benutzerkennung bei Service BW hinterlegte E-Mail-Adresse kann nicht noch einmal verwendet werden. Sie erhalten sonst den Hinweis "Die Registrierung konnte nicht abgeschlossen werden. Bitte prüfen Sie Ihre Eingaben". Grundsätzlich wird die "neue" E-Mail-Adresse nur für die erstmalige Registrierung als Benutzerkennung benötigt. Die Benutzerkennung kann nach der erfolgreichen Registrierung geändert werden (Siehe hierzu FAQ [2.1.5\)](#page-6-1). [nach oben](#page-0-0)

# <span id="page-2-2"></span>1.2 Ich bekomme die Mitteilung "Fehler beim Hinzufügen der Zugriffsrechte". **Wie kann ich dennoch in das Kundenportal kommen?**

In diesem Fall benutzen Sie einen Link der nicht mehr gültig ist. Wenn Sie sich noch nicht im Kundenportal registriert haben, fordern Sie unter der E-Mail-Adresse [zugangsdaten@lbv.bwl.de](mailto:zugangsdaten@lbv.bwl.de) oder postalisch [\(Kontakt\)](https://lbv.landbw.de/das-lbv/kontakt/wegweiser-anschrift-telefon) neue Zugangsdaten an. Um Ihnen die Zugangsdaten auslösen zu können, benötigen wir Ihre Personalnummer.

Die Zugangsdaten werden an Ihre bei uns gemeldete Privatanschrift zugesandt und so aufgegeben, dass sie erfahrungsgemäß an zwei aufeinander folgenden Tagen eintreffen. Mit dem ersten Schreiben erhalten Sie einen Link und mit dem zweiten Schreiben eine PIN. **Sie benötigen zwingend beide Schreiben für die Registrierung. Beginnen Sie mit der Registrierung erst, wenn beide Schreiben vorliegen und gehen Sie unbedingt Schritt für Schritt nach diese[r Anleitung](https://lbv.landbw.de/documents/20181/0/KP_Anleitung+f%C3%BCr+den+Einstieg+in+das+KP+mittels+Registrierungslink+und+PIN.pdf/dcef297a-f73f-97cb-8e95-8939ec36aee7?t=1679405062890) vor (Wichtig: Klicken Sie im Regist**rierungsprozess auf "Neues Servicekonto registrieren"). Eine möglicherweise bereits als Benutzerkennung bei Service BW hinterlegte E-Mail-Adresse kann nicht noch einmal verwendet werden. Sie erhalten sonst den Hinweis "Die Registrierung konnte nicht abgeschlossen werden. Bitte prüfen Sie Ihre Eingaben". Grundsätzlich wird die "neue" E-Mail-Adresse nur für die erstmalige Registrierung als Benutzerkennung benötigt. Die Benutzerkennung kann nach der erfolgreichen Registrierung geändert werden (Siehe hierzu [FAQ 2.1.5\)](#page-6-1).

[nach oben](#page-0-0)

# <span id="page-3-0"></span>**1.3 Ich hatte schon vor der Umstellung im Jahr 2017 einen Zugang zum Kundenportal, weshalb darf ich mein Konto nicht verknüpfen?**

Sie können Ihr "altes" Kundenportalkonto, das Sie vor 2018 genutzt haben, nicht verknüpfen, da es das alte Kundenportal nicht mehr gibt. Für die erstmalige Registrierung im Kundenportal müssen Sie unbedingt auf "Neues Servicekonto registrieren" klicken. Ihre Daten aus dem alten Kundenportal werden, nachdem Sie ein neues Konto angelegt haben, im "neuen" Kundenportal sichtbar sein. [nach oben](#page-0-0)

# <span id="page-3-1"></span>**1.4 Ich habe zwei Personalnummern und zwei PIN Schreiben erhalten. Welches Schreiben muss ich für welche Personalnummer verwenden?**

Wenn Sie zwei Personalnummern (z.B. Ihre eigene Personalnummer und Ihre Personalnummer als Witwe/Witwer) haben, testen Sie bitte mit einer Personalnummer eine PIN (zehn Versuche). Sie dürfen sich auch gerne telefonisch an 0711 3426-2582 wenden. Auf den PIN-Schreiben darf aus Sicherheitsgründen keine Personalnummer aufgedruckt sein. [nach oben](#page-0-0)

# <span id="page-3-2"></span>**1.5 Ich habe bei der Registrierung eine falsche E-Mail-Adresse angegeben und deshalb keine Bestätigungsmail erhalten.**

Fordern Sie unter der E-Mail-Adresse [zugangsdaten@lbv.bwl.de](mailto:zugangsdaten@lbv.bwl.de) oder postalisch [\(Kontakt\)](https://lbv.landbw.de/das-lbv/kontakt/wegweiser-anschrift-telefon) Zugangsdaten an. Um Ihnen die Zugangsdaten auslösen zu können, benötigen wir Ihre Personalnummer. Die Zugangsdaten werden an Ihre bei uns gemeldete Privatanschrift zugesandt und so aufgegeben, dass sie erfahrungsgemäß an zwei aufeinander folgenden Tagen eintreffen. Mit dem ersten Schreiben erhalten Sie einen Link und mit dem zweiten Schreiben eine PIN. **Sie benötigen zwingend beide Schreiben für die Registrierung. Beginnen Sie mit der Registrierung erst, wenn Ihnen beide Schreiben vorliegen. Gehen Sie unbedingt Schritt für Schritt nach dieser [Anleitung](https://lbv.landbw.de/documents/20181/0/KP_Anleitung+f%C3%BCr+den+Einstieg+in+das+KP+mittels+Registrierungslink+und+PIN.pdf/dcef297a-f73f-97cb-8e95-8939ec36aee7?t=1679405062890) vor** 

(Wichtig: Klicken Sie im Registrierungsprozess auf "Neues Servicekonto registrieren"). Eine möglicherweise bereits als Benutzerkennung bei Service BW hinterlegte E-Mail-Adresse kann nicht noch einmal verwendet werden. Sie erhalten sonst den Hinweis "Die Registrierung konnte nicht abgeschlossen werden. Bitte prüfen Sie Ihre Eingaben". Grundsätzlich wird die "neue" E-Mail-Adresse nur für die erstmalige Registrierung als Benutzerkennung benötigt. Die Benutzerkennung kann nach der erfolgreichen Registrierung geändert werden (Siehe hierzu [FAQ 2.1.5\)](#page-6-1).

[nach oben](#page-0-0)

# <span id="page-3-3"></span>**1.6 Ich habe, nachdem ich meine Daten auf der Registrierungsseite eingegeben habe, keine Bestätigungsmail an meine angegeben E-Mail-Adresse erhalten.**

Möglicherweise ist die Bestätigungsmail in Ihrem Spamordner eingegangen. Falls Sie sich bei der E-Mail-Adresse verschrieben haben, erhalten Sie keine Bestätigungsmail. In diesem Fall müssen Sie neue Zugangsdaten anfordern (siehe hierzu [FAQ 1.5\)](#page-3-2) und sich mit der richtigen E-Mail-Adresse neu registrieren (siehe hierzu [FAQ 1.1\)](#page-2-1). [nach oben](#page-0-0)

## <span id="page-4-0"></span>**1.7 Was gebe ich im Feld "Alternative E-Mail-Adresse" an?**

Sie können bei "Alternative E-Mail-Adresse" die gleiche E-Mail-Adresse wie bei "E-Mail-Adresse (Benutzerkennung)" eingeben. Falls Sie über mehrere E-Mail-Adressen verfügen können Sie auch eine andere E-Mail-Adresse eingeben. Sollten Sie einmal Ihr Passwort vergessen haben, wird ein Link zur Zurücksetzung des Passworts sowohl an die unter "E-Mail-Adresse (Benutzerkennung)" als auch an die unter "Alternative E-Mail-Adresse" eingetragene E-Mail-Adresse verschickt. [nach oben](#page-0-0)

# <span id="page-4-1"></span>1.8 Beim Versuch aus dem "Polizei Intranet" auf das LBV-Kundenportal zuzugreifen **erhalte ich die Fehlermeldung "Verbindung kann nicht angezeigt werden". Was kann ich tun?**

Vermutlich wollten Sie sich von Ihrem dienstlichen PC im LBV-Kundenportal registrieren oder anmelden. Wird die o. g. Fehlermeldung angezeigt, überprüfen Sie bitte, über welchen Kanal Sie auf das Kundenportal zugreifen. Wichtig ist hierbei, dass Sie über das **Internet** die Seite des Kundenportals aufrufen, nicht über das **"Polizei-Intranet"**. Interne Netzwerke sind oft besonders geschützt und können das Laden bzw. Anzeigen bestimmter Internetseiten aus Sicherheitsgründen blockieren. Dies hat jedoch nichts mit den Sicherheitseinstellungen des LBV-Kundenportals zu tun.

Sollte es trotz Nutzung des **Internets** weiterhin zu der o. g. Fehlermeldungen kommen, versuchen Sie zunächst die Registrierung oder Anmeldung an Ihrem privaten PC zu Hause. [nach oben](#page-0-0)

# <span id="page-4-2"></span>**2 Ich habe die Registrierung bereits erfolgreich abgeschlossen**

# <span id="page-4-3"></span>**2.1 Anmeldung und Benutzername im Kundenportal**

#### <span id="page-4-4"></span>**2.1.1 Wie melde ich mich richtig im Kundenportal an?**

Klicken Sie auf der Seite<https://lbv.landbw.de/kundenportal> auf den Button **"Start Kundenportal".**

[nach oben](#page-0-0)

#### <span id="page-5-0"></span>2.1.2 Was ist der "Benutzername" auf der Seite "Mein Servicekonto"?

Ihr Benutzername ist die "E-Mail-Adresse (Benutzerkennung)", die Sie auf der Seite "Registrierung" angegeben haben, es sei denn Sie haben nach der erstmaligen Anmeldung im Kundenportal anstelle Ihrer E-Mail-Adresse einen persönlichen Benutzernamen vergeben.

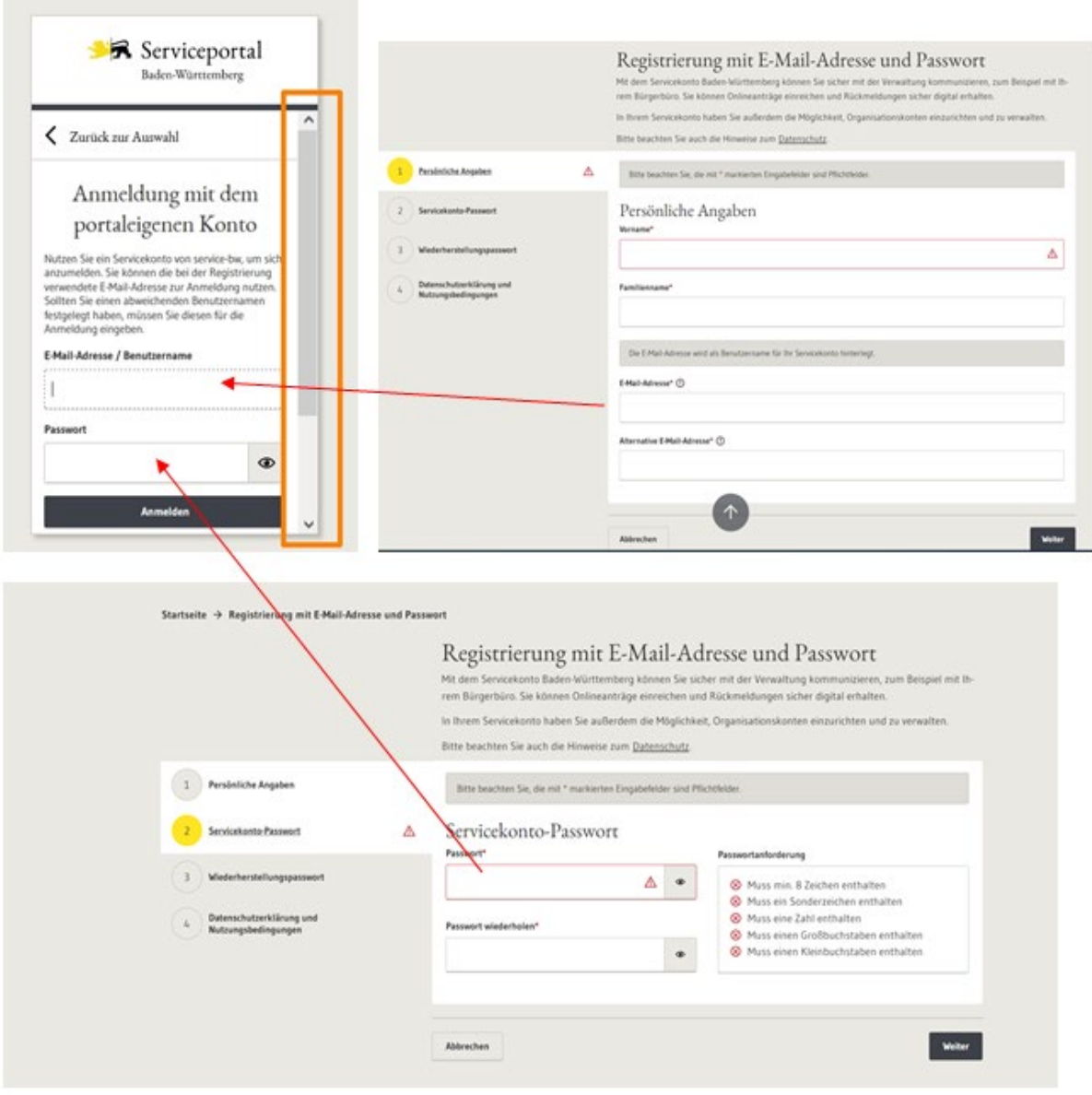

[nach oben](#page-0-0)

#### <span id="page-5-1"></span>**2.1.3 Welches Passwort muss ich jetzt angeben?**

Geben Sie das Passwort an, dass Sie auf der Registrierungsseite vergeben haben, **nicht** die PIN, die Sie von uns erhalten haben. [nach oben](#page-0-0)

#### <span id="page-6-0"></span>**2.1.4 Ich möchte mich im Kundenportal anmelden und komme nicht auf die Anmeldemaske.**

Sollten Sie bei der Benutzung von Service BW oder des LBV-Kundenportals eine Fehlermeldung erhalten, bitten wir Sie, den Vorgang zu einem späteren Zeitpunkt zu wiederholen, da die Systeme möglicherweise gerade überlastet sind. Ein Schließen des Internet-Browsers (z.B. Internet-Explorers, Firefox oder Chrome) zwischen den Anmeldeversuchen kann Probleme reduzieren/ausschließen.

[nach oben](#page-0-0)

#### <span id="page-6-1"></span>**2.1.5 Ich habe mich erfolgreich im Kundenportal registriert und möchte jetzt meinen Benutzernamen und/ oder meine E-Mail-Adresse ändern.**

Melden Sie sich im Kundenportal an und klicken Sie rechts oben auf Ihren Benutzernamen. Wählen Sie den Menüpunkt "Benutzernamen ändern".

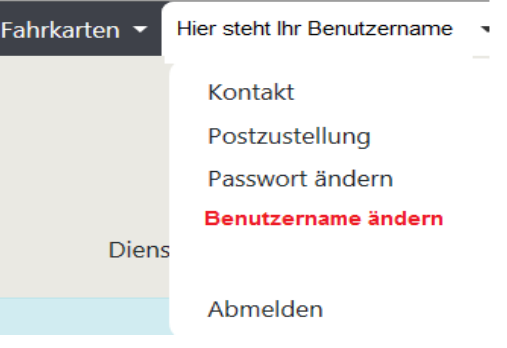

Sie werden im Anschluss zu Service BW weitergeleitet.

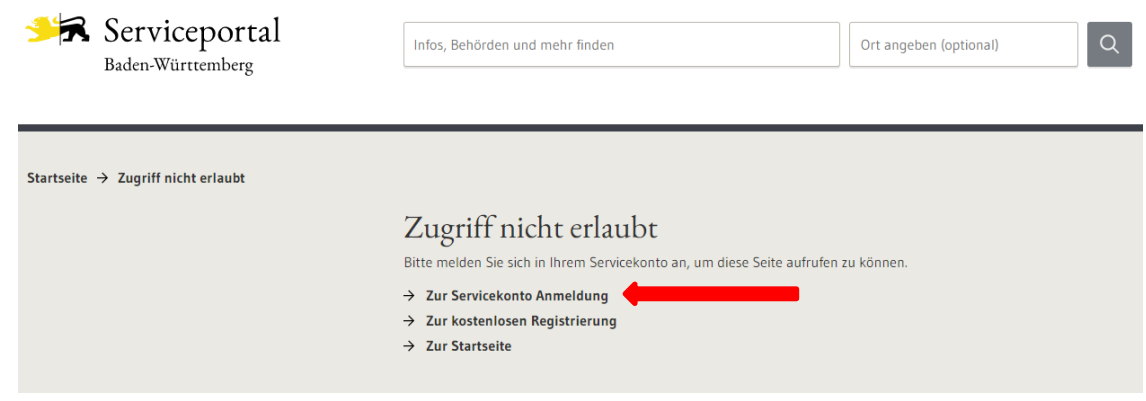

Nachdem Sie "Zur Servicekonto Anmeldung" angeklickt haben, erscheint die Anmeldemaske von Service-BW. Bitte melden Sie sich mit Ihrem Benutzernamen und Ihrem Passwort an.

Unter dem Menüpunkt "Kontoverwaltung – E-Mail und Benutzername verwalten" können Sie Ihren Benutzernamen und ggf. Ihre E-Mail-Adresse ändern.

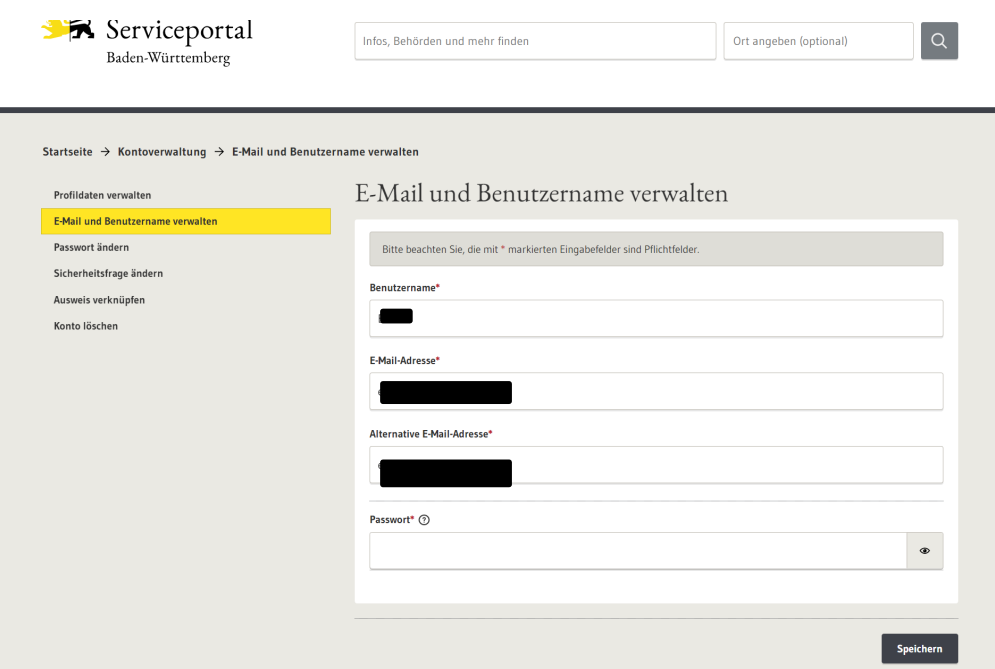

Aus Sicherheitsgründen müssen Sie die Änderungen mit Ihrem Passwort bestätigen ("Speichern"). Ihr Benutzername und/ oder Ihre E-Mail-Adresse wurde(n) aktualisiert. Die Bestätigung erfolgt durch folgende Anzeige:

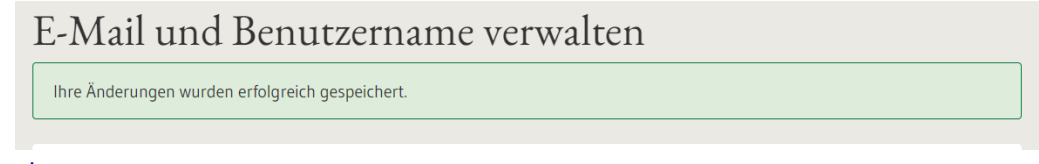

#### [nach oben](#page-0-0)

#### <span id="page-7-0"></span>**2.1.6 Ich habe mich erfolgreich im Kundenportal registriert und möchte jetzt mein Passwort ändern.**

Melden Sie sich im Kundenportal an und klicken Sie rechts oben auf Ihren Benutzernamen. Wählen Sie den Menüpunkt "Passwort ändern".

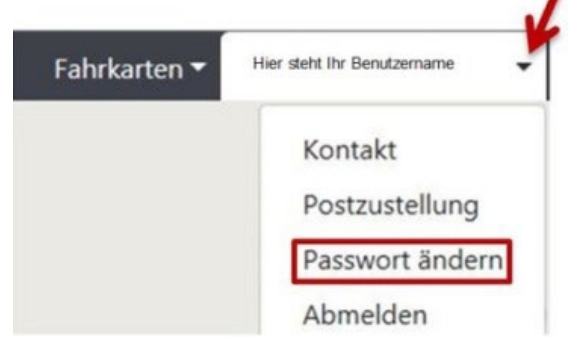

Sie werden nun zu Service BW weitergeleitet.

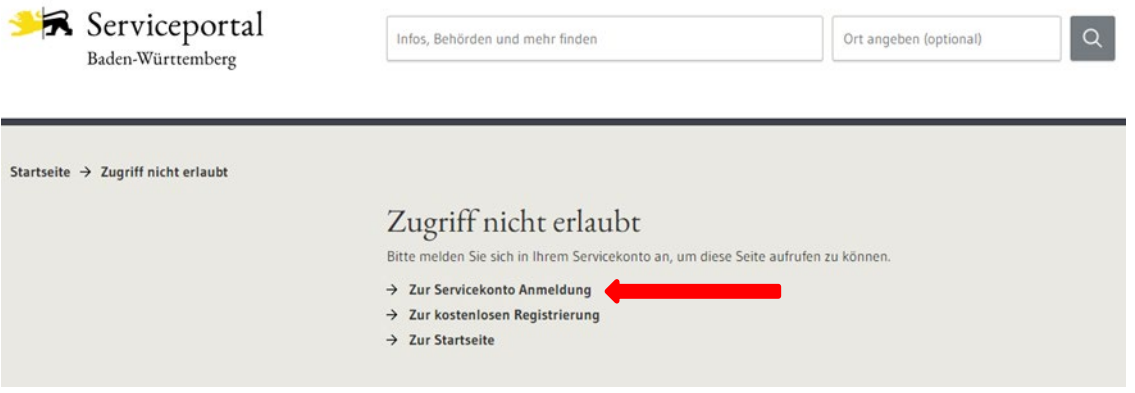

Nachdem Sie "Zur Servicekonto Anmeldung" angeklickt haben, erscheint die Anmeldemaske von Service-BW. Bitte melden Sie sich mit Ihrem Benutzernamen und Ihrem Passwort an.

Unter dem Menüpunkt "Kontoverwaltung – Passwort ändern" können Sie Ihr Passwort ändern.

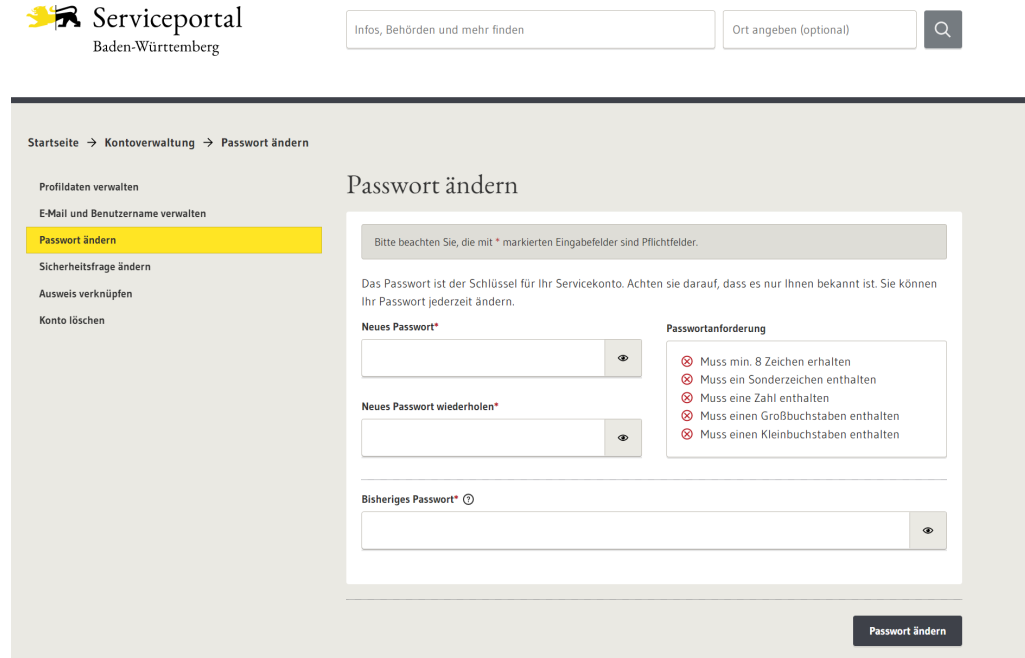

Das Passwort wurde geändert. Die Bestätigung erfolgt durch folgende Anzeige:

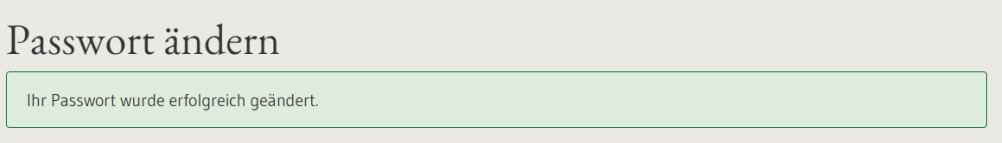

#### [nach oben](#page-0-0)

<span id="page-8-0"></span>2.1.7 **Mein Mann/meine Frau ist auch Beamte/r/Versorgungsempfänger/in, wir haben aber nur eine gemeinsame E-Mail-Adresse. Bei mir hat die Registrierung im Kundenportal funktioniert. Bei meinem Mann/meiner Frau kann ich diese E-Mail-Adresse nicht verwenden, es wird eine Fehlermeldung angezeigt. Wie kann sich jetzt mein Mann/meine Frau registrieren?**

Eine E-Mail-Adresse kann nur einmal für ein Service-Konto hinterlegt werden. Ihr Mann/Ihre Frau benötigt in diesem Fall entweder eine eigene neue E-Mail-Adresse oder Sie ändern Ihren Benutzernamen (siehe hierz[u FAQ 2.1.5\)](#page-6-1). Dann kann die E-Mail-Adresse für ein neues Konto wieder verwendet werden. [nach oben](#page-0-0)

#### <span id="page-9-0"></span>**2.1.8 Ich möchte mein Kundenportal mit meinem bestehenden Konto verknüpfen**

Diese Anleitung ist nur für Personen, die sich bereits erfolgreich im LBV-Kundenportal angemeldet haben und jetzt eine weitere Personalnummer mit dem bestehenden LBV-Kundenportal der ersten Personalnummer verknüpfen wollen oder bereits bei Service BW ein Konto angelegt haben.

Dies ist z.B. der Fall wenn ein aktiver Beamter in den Ruhestand versetzt oder ein Arbeitnehmerverhältnis in ein Beamtenverhältnis umgewandelt wird.

**Sie haben für Ihre weitere Personalnummer Zugangsdaten angefordert und haben bereits beide Schreiben erhalten.** Die Zugangsdaten gehen an Ihre Privatanschrift und werden so aufgegeben, dass sie erfahrungsgemäß an zwei aufeinander folgenden Tagen bei Ihnen eintreffen. Mit dem ersten Schreiben wird Ihnen ein Registrierungslink zugesandt, mit dem zweiten Schreiben eine PIN. **Sie benötigen beide Schreiben zwingend für die Anmeldung.**

Geben Sie den Link in die Adresszeile Ihres Browser-Fensters ein (Achtung: Direkt in die Adressleiste (i.d.R. oben ganz links), nicht in das Suchfeld z.B. von Google!). Der Link **könnte** wie folgt aussehen:

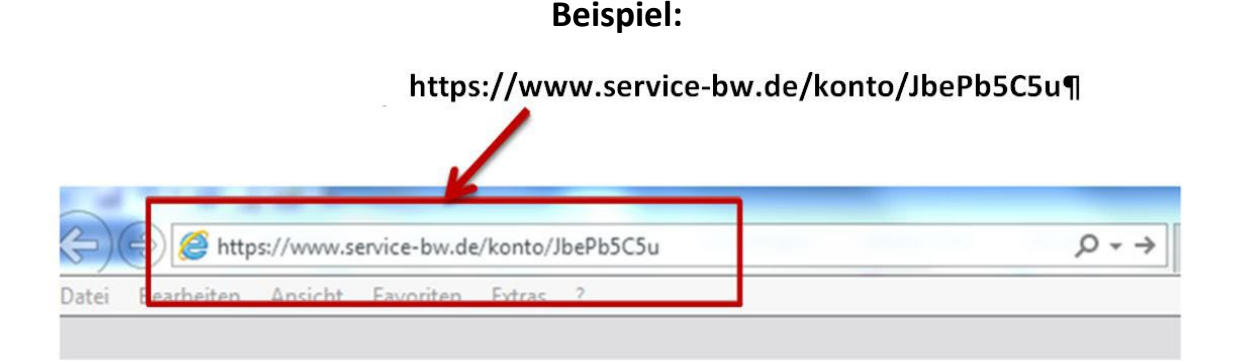

## Sie werden nach der Eingabe auf die Seite von Service BW weitergeleitet. Klicken Sie als nächstes auf **"Anmelden"**.

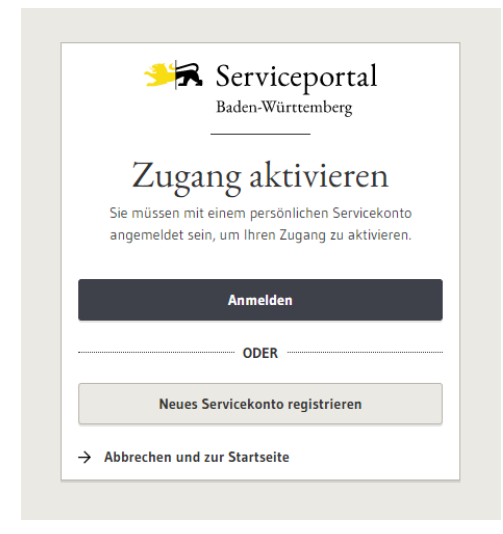

Melden Sie sich hier mit Ihren bekannten Anmeldedaten an: Der Benutzername ist die E-Mail-Adresse ( es sei denn, Sie haben den Benutzernamen selbst in Ihrem Kundenportal geändert) und Ihr eigenes Passwort.

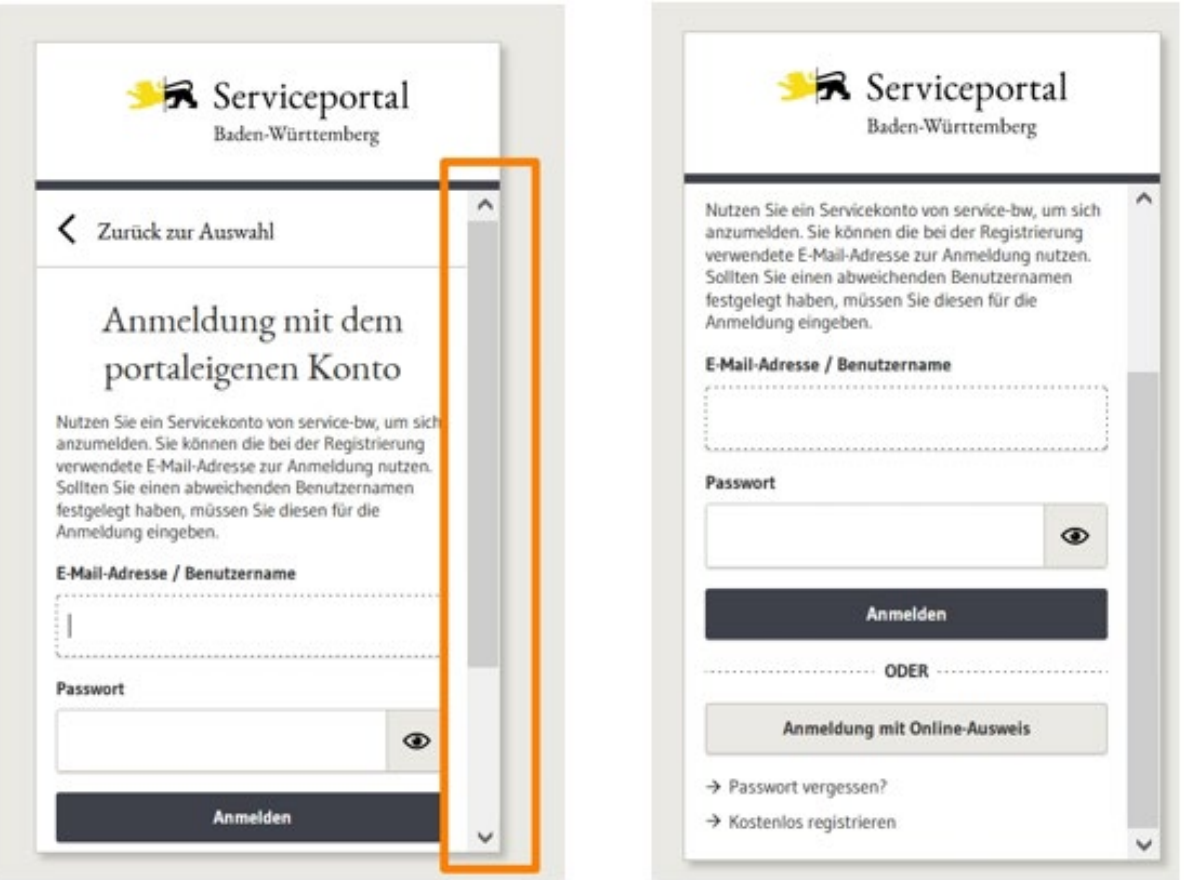

Nach Eingabe des Benutzernamens und des Passworts gelangen Sie auf die nachfolgende Maske:

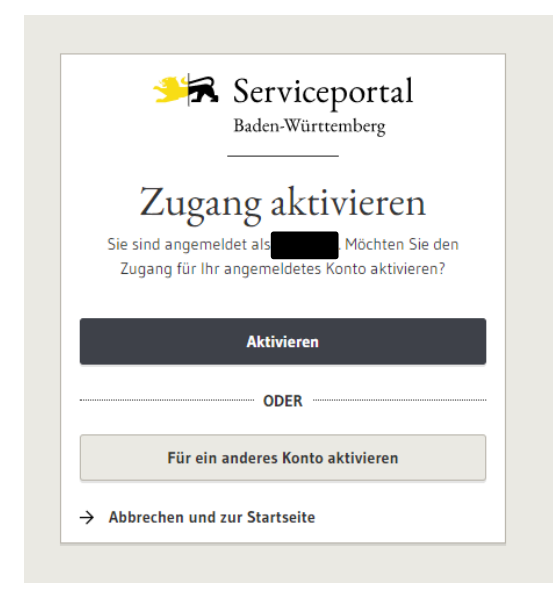

In der Maske wird der in der Registrierung angegebene Name angezeigt. Sollte ein anderer Name als der angenommene/erwartete erscheinen, so kann über "Für ein anderes Konto aktivieren" eine Abmeldung am Serviceportal erfolgen.

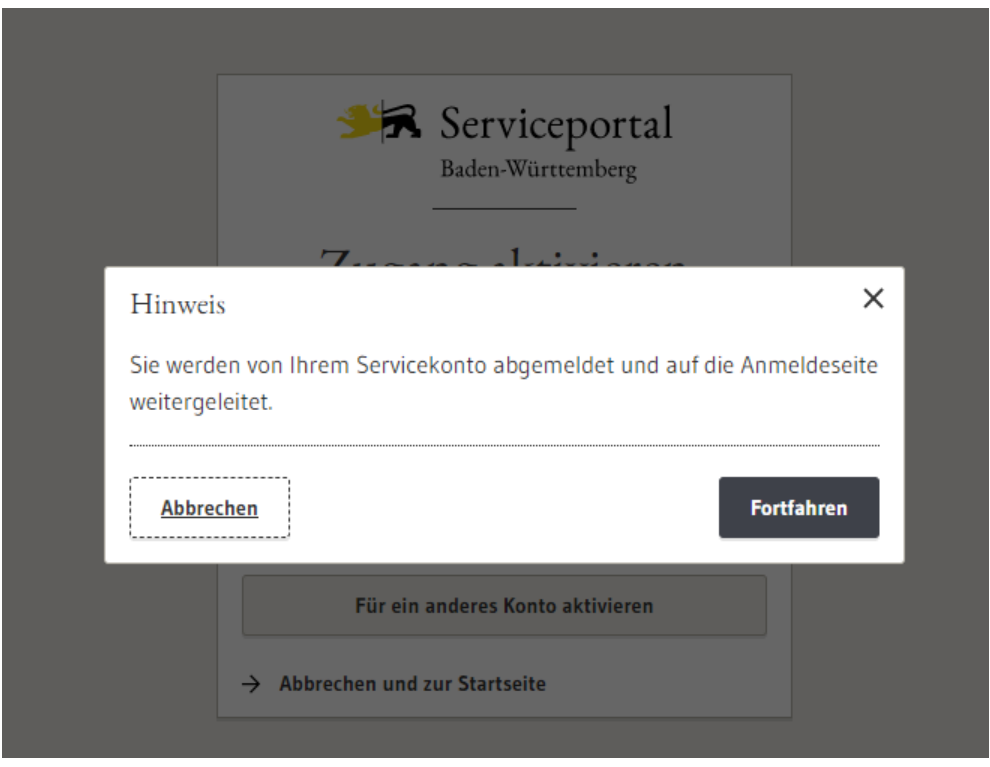

Wird die Auswahlmöglichkeit "Fortfahren" angeklickt, gelangt man wieder zur Anmeldemaske.

Wird der angenommene/erwartete Name angezeigt, klicken Sie auf "Aktivieren". Sie erhalten dann folgende Bestätigung:

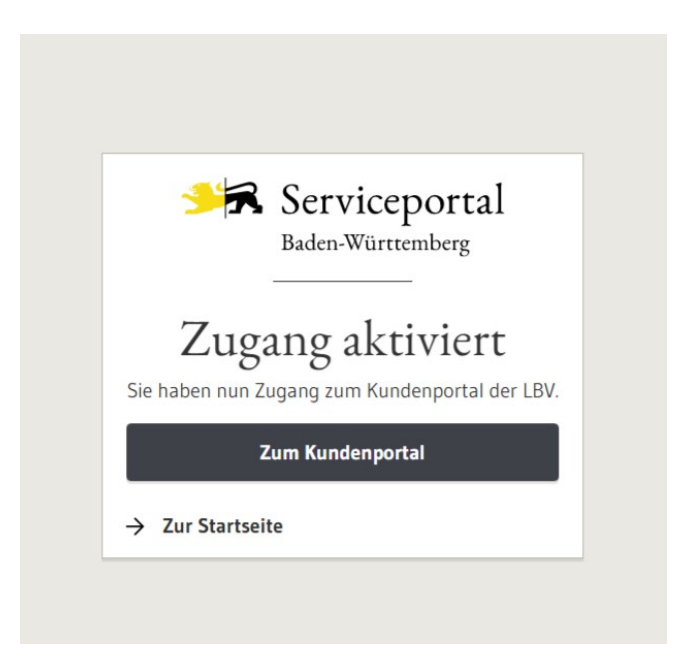

Klicken Sie den Button "Zum Kundenportal" an. Sie gelangen wieder auf die Anmeldemaske und tragen dort Ihren Benutzernamen und Ihr Passwort ein.

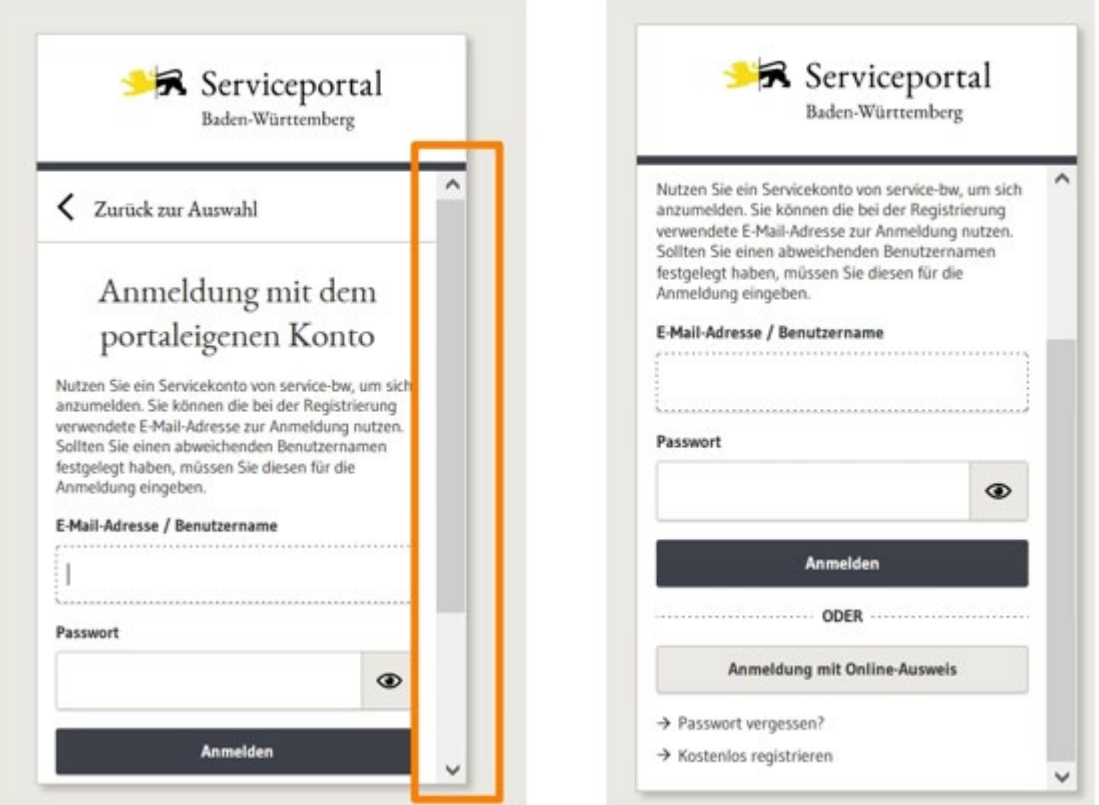

**Ihnen wird nun eine Einladung zum LBV-Kundenportal angezeigt. Willigen Sie in die Verarbeitung Ihrer personenbezogenen Daten zum Zwecke der Nutzung des Kundenportals ein und bestätigen Sie, dass Sie für die Personalnummer berechtigt sind. Tragen Sie dann die PIN aus dem zweiten Zugangsschreiben ein. Danach verifizieren Sie bitte die PIN.** 

# Kundenportal-Registrierung ۹  $\overline{\mathbf{v}}$ Step 1: Einladung Sie wurden in das Kundenportal des LBV eingeladen. Damit Sie die fachlichen Funktionen freischalten können, benötigen Sie zur Überprüfung Ihrer Identität die zugesandte PIN. **Wichtige Information**  $\overline{\mathbf{x}}$ Mit dem Ablehnen der Einladung werden die Ihnen zugesandten Schreiben ungültig. Sie benötigen dann neue Zugangsschreiben von uns. Diese Einladung ist gültig für folgende Personalnummern:  $\bullet$  $\Box$  Ich willige in die Verarbeitung meiner personenbezogenen Daten zum Zwecke der Nutzung des Kundenportals ein. Ich weiß, dass ich nicht verpflichtet bin, diese Einwilligung zu erteilen, jedoch ist ohne diese eine Nutzung nicht möglich. Über die Einzelheiten der Datenverarbeitung bin ich durch die Datenschutzerklärung informiert □ Ich bestätige, dass ich für den Zugriff der oben genannten Personalnummer berechtigt bin. PIN  $\bullet$ PIN eingeben Bitte geben Sie die zugesandte PIN aus dem Schreiben ein. PIN verifizieren Einladung ablehnen

Führen Sie die weiteren Step 2 bis Step 5 durch.

Sie können künftig beide Personalnummern in Ihrem Kundenportal einsehen.

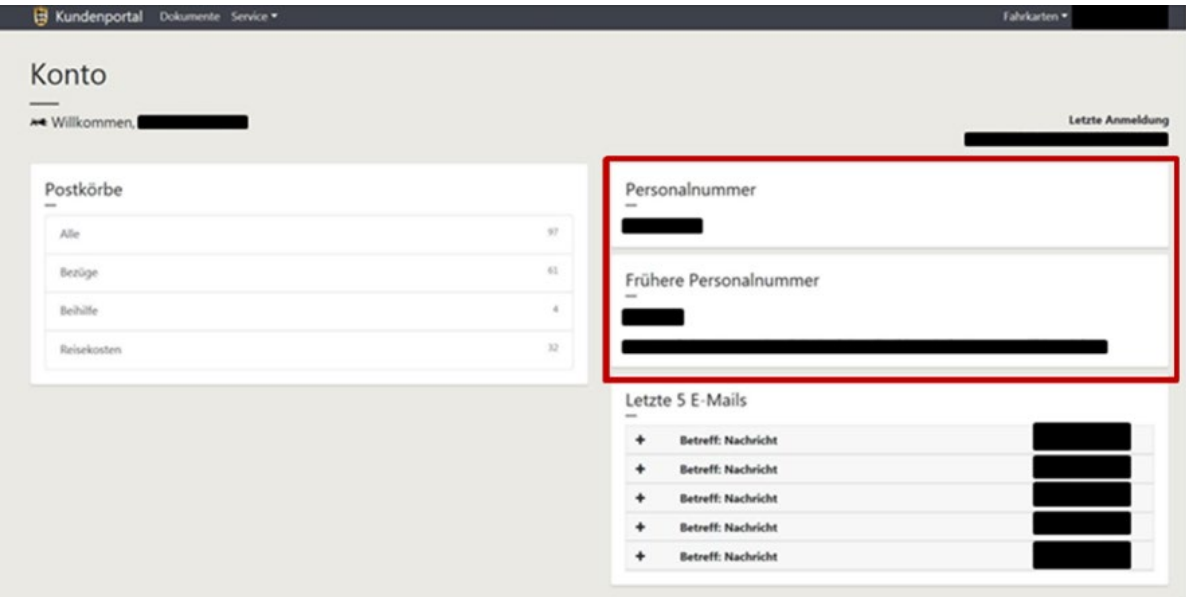

Weitere Informationen zum LBV-Kundenportal erhalten Sie unter [https://lbv.landbw.de/kundenpor](https://lbv.landbw.de/kundenportal)[tal](https://lbv.landbw.de/kundenportal) . Für die künftigen Anmeldungen im LBV-Kundenportal melden Sie sich immer über die Internetseite des LBV unter<https://lbv.landbw.de/kundenportal> - Start Kundenportal - an und geben Ihren Benutzernamen = E-Mail-Adresse und Ihr eigenes Passwort ein.

#### [nach oben](#page-0-0)

#### <span id="page-14-0"></span>**2.1.9 Ich möchte mein Kundenportal mit einer alten, nicht mehr aktiven Personalnummer verknüpfen und habe für diese noch keine Zugangsdaten erhalten.**

Sind Sie bereits länger als 2 Jahre ausgeschieden, ist ein Zugang über das Kundenportal zu dieser Personalnummer nicht mehr möglich. **Bitte beachten Sie:** Die Dokumente können nach Ihrem Ausscheiden noch ca. 2-3 Jahre über das Kundenportal abgerufen werden. Nach dieser Zeit können Ihnen die Dokumente nur noch postalisch zugesandt werden. Sichern Sie sich daher zeitnah nach Ihrem Ausscheiden Ihre Dokumente.

## <span id="page-14-1"></span>**2.2 Ich habe ein Problem mit den Zugangsdaten**

#### <span id="page-14-2"></span>**2.2.1 Wann erhalte ich Zugangsdaten?**

Zugangsdaten werden Ihnen automatisch zugesandt

- bei Ihrer Einstellung
- bei Eintritt in den Ruhestand
- wenn Sie Anspruch auf Hinterbliebenenversorgung (z.B. Witwen-/Witwergeld, Waisengeld) erworben haben.

Haben Sie nach der Umstellung des Kundenportals noch keine Zugangsdaten erhalten oder sind Ihre Zugangsdaten nicht mehr gültig, fordern Sie unter der E-Mail-Adresse [zugangsdaten@lbv.bwl.de](mailto:zugangsdaten@lbv.bwl.de) oder postalisch [\(Kontakt\)](https://lbv.landbw.de/das-lbv/kontakt/wegweiser-anschrift-telefon) Zugangsdaten an. Um Ihnen die Zugangsdaten auslösen zu können, benötigen wir Ihre Personalnummer. Die Zugangsdaten werden Ihnen an Ihre bei uns gemeldete Privatanschrift zugesandt und so aufgegeben, dass sie erfahrungsgemäß an zwei aufeinander folgenden Tagen bei Ihnen eintreffen. Mit dem ersten Schreiben erhalten Sie einen Registrierungslink und mit dem zweiten Schreiben eine PIN. Sie benötigen zwingend beide Schreiben für die Registrierung. Beginnen Sie mit der Registrierung erst, wenn Ihnen beide Schreiben vorliegen und gehen Sie unbedingt Schritt für Schritt nach dieser [Anleitung v](https://intranet.lbv.bwl.de/documents/20182/21518/KP_Ablauf_Anmeldung_Neuzugang.pdf/b6162cb8-1fda-4b03-ad55-95896484b4ad)or (Ganz wichtig: Klicken Sie im Registrierungsprozess auf "Neues Servicekonto registrieren"). Eine möglicherweise bereits als Benutzerkennung bei Service BW hinterlegte E-Mail-Adresse kann nicht noch einmal verwendet werden. Sie erhalten sonst den Hinweis "Die Registrierung konnte nicht abgeschlossen werden. Bitte prüfen Sie Ihre Eingaben". Grundsätzlich wird die "neue" E-Mail-Adresse nur für die erstmalige Anmeldung/Registrierung als Benutzerkennung benötigt. Die Benutzerkennung kann nach der erfolgreichen Registrierung geändert werden (Siehe hierzu FAQ [2.1.5\).](#page-6-1) [nach oben](#page-0-0)

#### <span id="page-14-3"></span>**2.2.2 Ich habe meinen Benutzernamen und mein Passwort vergessen. An wen kann ich mich wenden?**

Wenn Sie Ihren Benutzernamen nicht mehr wissen, wenden Sie sich per E-Mail a[n service](mailto:service-bw@im.bwl.de)[bw@im.bwl.de](mailto:service-bw@im.bwl.de) .

#### [nach oben](#page-0-0)

#### <span id="page-15-0"></span>**2.2.3 Wann ändern sich meine Zugangsdaten?**

Sie erhalten grundsätzlich neue Zugangsdaten, wenn sich Ihre Personalnummer ändert. Sie erhalten z.B. eine neue Personalnummer

- wenn Sie aus einem Beschäftigungsverhältnis in ein Beamtenverhältnis übernommen werden
- bei Eintritt in den Ruhestand
- wenn Sie Anspruch auf Hinterbliebenenversorgung (z.B. Witwen-/Witwergeld, Waisengeld) erwerben
- wenn Sie eine zusätzliche Personalnummer erhalten.

Wenn Sie eine neue Personalnummer erhalten haben, stehen Ihnen die Einträge der alten Personalnummer im Rahmen der gesetzlichen Aufbewahrungsfristen zur Verfügung.

Bitte beachten Sie: Die Dokumente können nach Ihrem Ausscheiden noch ca. 2-3 Jahre über das Kundenportal abgerufen werden. Nach dieser Zeit können Ihnen die Dokumente nur noch postalisch zugesandt werden. Sichern Sie sich daher zeitnah Ihre Dokumente.

#### [nach oben](#page-0-0)

#### <span id="page-15-1"></span>**2.2.4 Ich habe mein Passwort vergessen.**

Sie können Ihr Passwort auf der Seite "Mein Servicekonto" selbst zurücksetzen. Klicken Sie dafür auf den Menüpunkt "Passwort vergessen?".

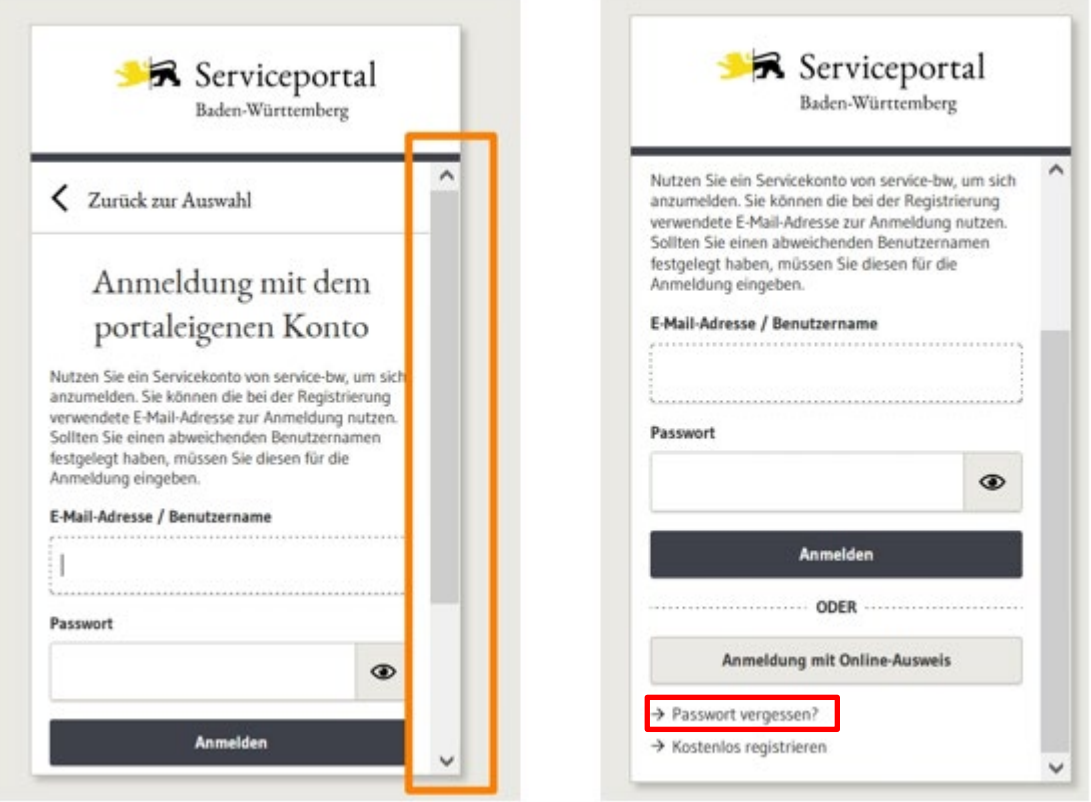

Anschließend geben Sie Ihren "Benutzername" ein und Sie bekommen an Ihre hinterlegten E-Mail-Adressen einen Link zugesandt, der es Ihnen ermöglicht Ihr Passwort selbst zu ändern.

# Passwort vergessen

Bitte geben Sie Ihren Benutzernamen an. Sie werden nach dem Absenden eine E-Mail mit weiteren Instruktionen erhalten.

Benutzername \*

sabine.mustermann@xyz.de

Bestätigen Sie mit: "Zum Ändern des Passworts hier klicken".

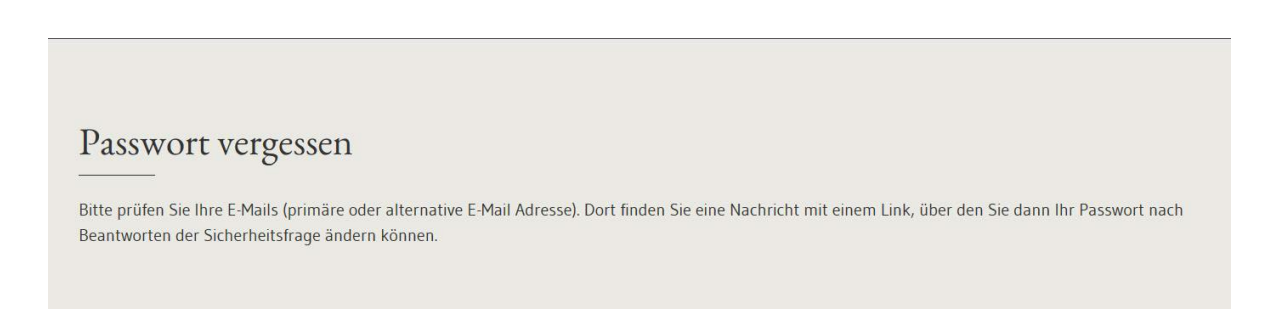

E-Mail anfordern

Von: Servicekonto [mailto:service-bw@im.bwl.de] Gesendet: Dienstag, 6. November 2018 13:34 An: Betreff: Servicekonto: Passwort vergessen

Sehr geehrte

bitte bestätigen mit folgendem Link, dass Sie Ihr Passwort vergessen haben.

Zum Ändem des Passworts hier klicken

Mit freundlichen Grüßen Ihr Servicekonto Baden-Württemberg www.service-bw.de

Bestätigen Sie mit: "Zum Ändern des Passworts hier klicken".

Geben Sie nun Ihre Sicherheitsantwort sowie Ihr neues Passwort ein und klicken Sie auf "Passwort ändern".

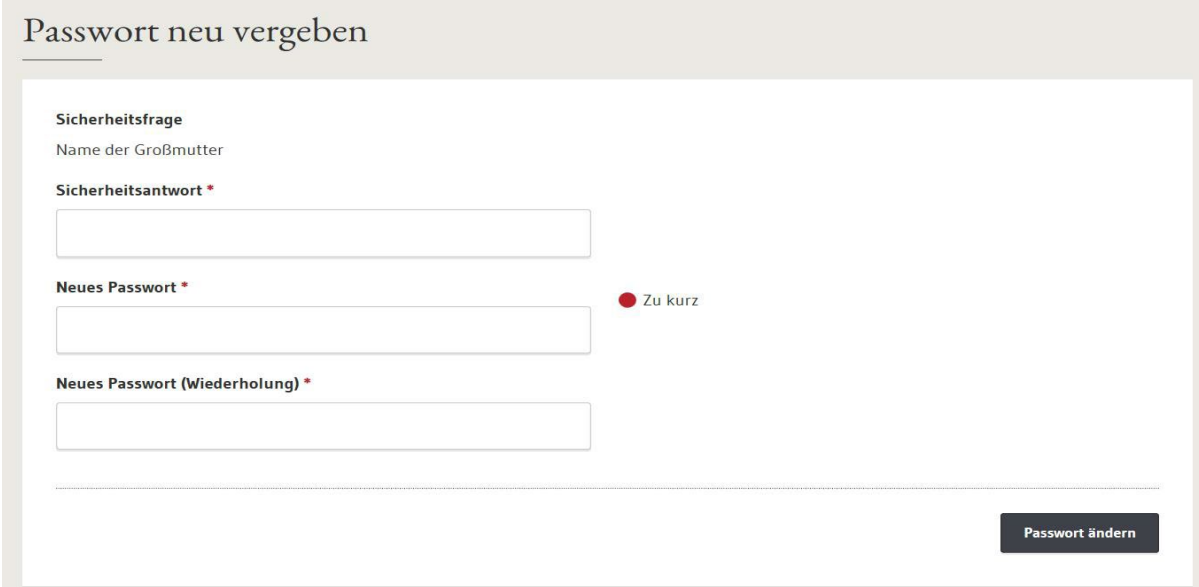

#### [nach oben](#page-0-0)

<span id="page-17-0"></span>**2.2.5 Ich habe meine Anmeldedaten vergessen, ich kann auch mein Passwort nicht zurücksetzen, da ich meine Sicherheitsfrage nicht mehr beantworten kann bzw. das Wiederherstellungspasswort nicht mehr kenne. Wie komme ich wieder in das Kundenportal?**

Das Servicekonto kann zurückgesetzt werden, sodass Sie ein neues Passwort vergeben können und ein neues Wiederherstellungspasswort erhalten. Senden Sie hierfür eine E-Mail an [service](mailto:service-bw@im.bwl.de)[bw@im.bwl.de](mailto:service-bw@im.bwl.de) . Sie erhalten von service-bw weitere Informationen für die Zurücksetzung Ihres Servicekontos.

[nach oben](#page-0-0)

## <span id="page-18-0"></span>**2.3 Dokumente und Funktionen im Kundenportal**

#### <span id="page-18-1"></span>**2.3.1 Ich habe mich unter der Seite von Service BW in meinem "Servicekonto" angemeldet. Meine Dokumente und Funktionen sind nicht vorhanden. Warum ist das so?**

Nach erfolgreicher Anmeldung finden Sie Ihre Anwendungen des LBV (z.B. "Drive-BW" und "Beihilfe-Online") immer über das Kundenportal:<https://lbv.landbw.de/kundenportal>

Ausschließlich dort stellt Ihnen das LBV die für Sie bestimmten Dokumente (z.B. Gehaltsmitteilungen) bereit. Das Servicekonto des Serviceportals Baden-Württemberg stellt Ihnen unter der Adresse "www.service-bw.de" ein weiteres vom LBV getrenntes Postfach zur Verfügung. Dieses ist Teil des E-Governments Baden-Württemberg und steht für die künftige Kommunikation von Bürgern mit Behörden bereit. Von Ihrem Servicekonto aus können Sie auch auf das Kundenportal zugreifen.

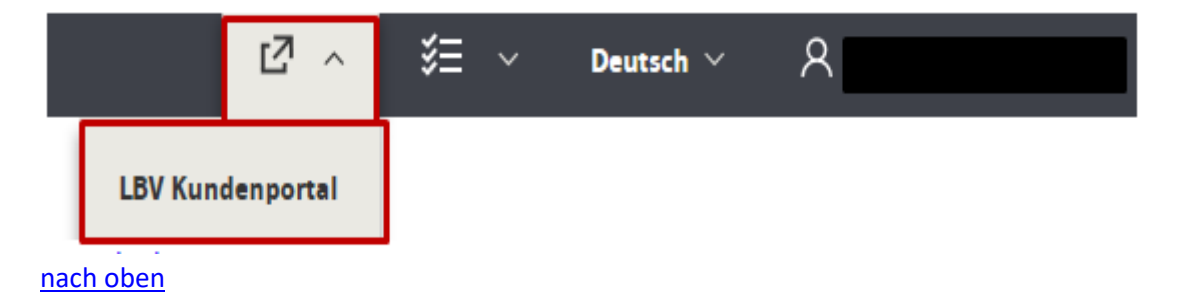

#### <span id="page-18-2"></span>**2.3.2 Wo finde ich die Funktionen Beihilfe online, Nachricht senden etc.?**

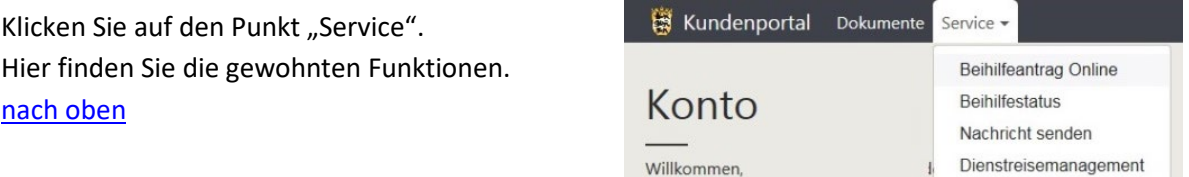

#### <span id="page-18-3"></span>**2.3.3 Wie lange kann ich auf die Dokumente in meinem Kundenportal zugreifen, nachdem ich ausgeschieden bin oder sich meine Personalnummer geändert hat?**

Die Dokumente können nach Ihrem Ausscheiden noch ca. 2-3 Jahre über das Kundenportal abgerufen werden. Sichern Sie sich daher zeitnah nach Ihrem Ausscheiden die Dokumente, die Sie benötigen. Nach dieser Zeit **können Ihnen die Dokumente nur noch postalisch zugesandt werden**.

[nach oben](#page-0-0)

#### <span id="page-18-4"></span>**2.3.4 Wie lange kann ich noch Dienstreisen abrechnen, nachdem ich aus dem Landesdienst ausgeschieden bin?**

Die Funktion "Dienstreisemanagement" steht Ihnen noch 6 Monate nach Ausscheiden zur Verfügung. [nach oben](#page-0-0)

#### <span id="page-19-0"></span>**2.3.5 Wie kann ich eine Nachricht versenden?**

Klicken Sie nach der Anmeldung im Menü auf "Service - Nachricht senden".

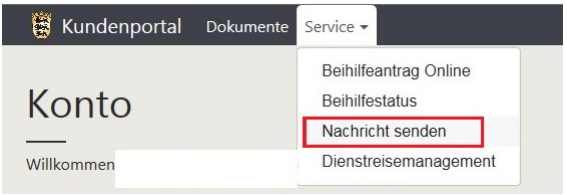

#### Danach wählen Sie das betreffende Fachgebiet aus.

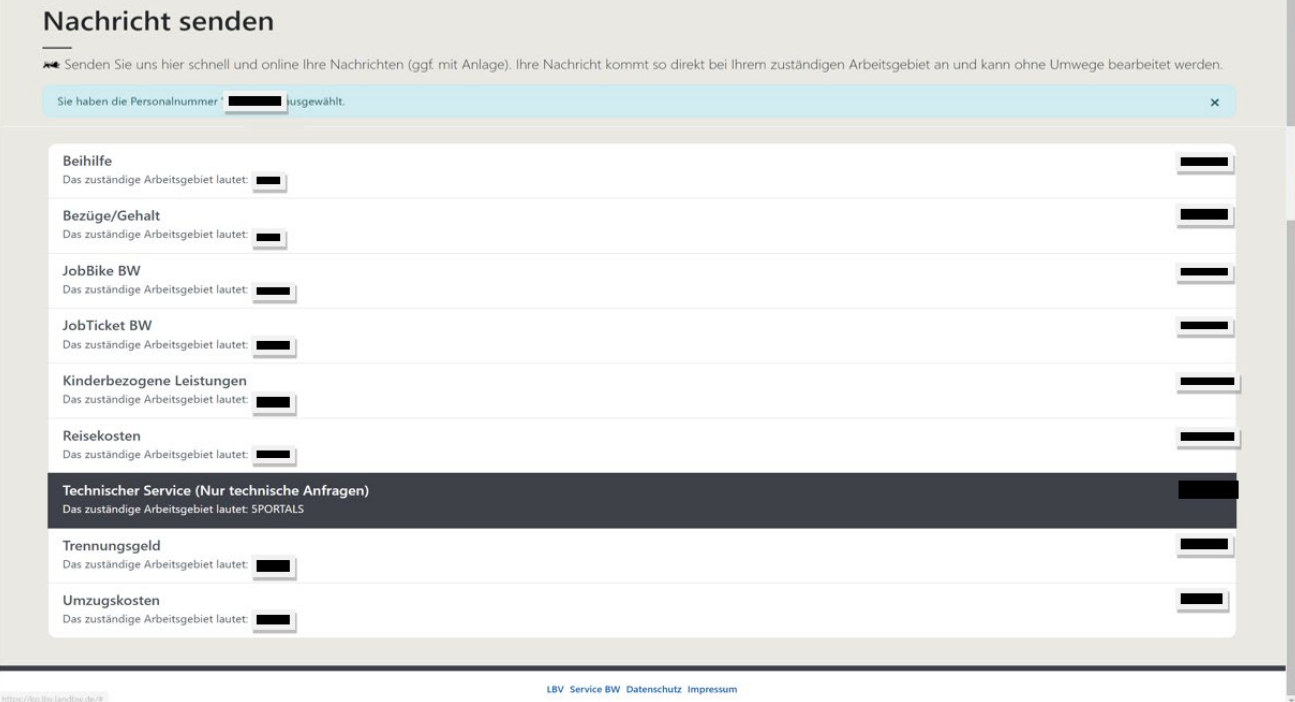

#### [nach oben](#page-0-0)

#### <span id="page-19-1"></span>**2.3.6 Ich möchte auf Papierpost verzichten.**

Klicken Sie nach der Anmeldung rechts oben auf Ihren Benutzernamen und wählen Sie "Postzustellung" aus.

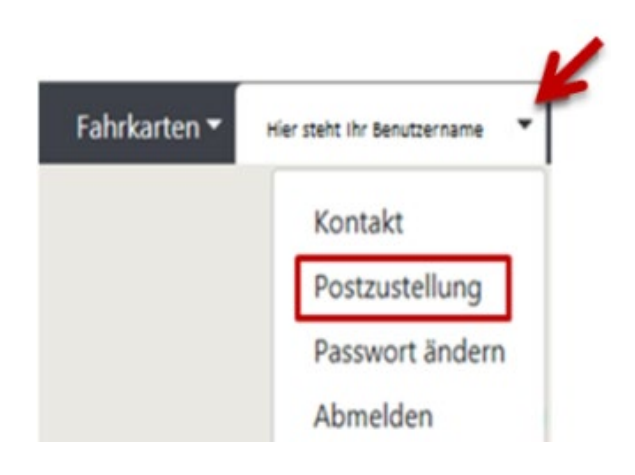

Hier können Sie entweder "Auf Papierpost verzichten" oder "Papierpost beantragen" auswählen. Diese Auswahl können Sie jederzeit wieder ändern.

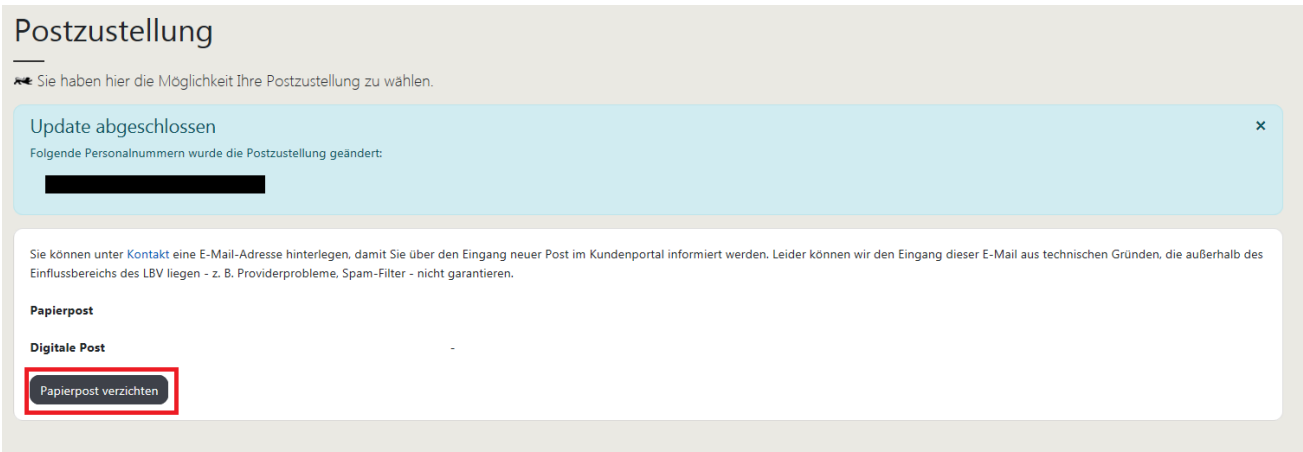

[nach oben](#page-0-0)

#### <span id="page-20-0"></span>**2.3.7 Wie kann ich per E-Mail über neue Einträge im Kundenportal informiert werden?**

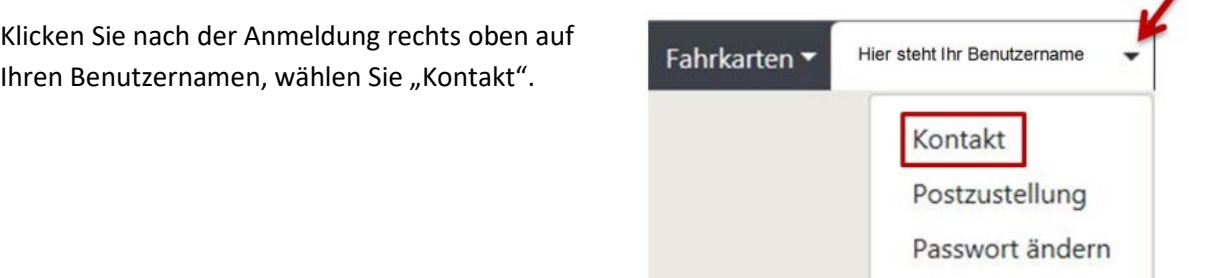

Klicken Sie anschließend auf der Seite "Persönlicher Kontakt" auf den Button "Kontaktdaten eingeben".

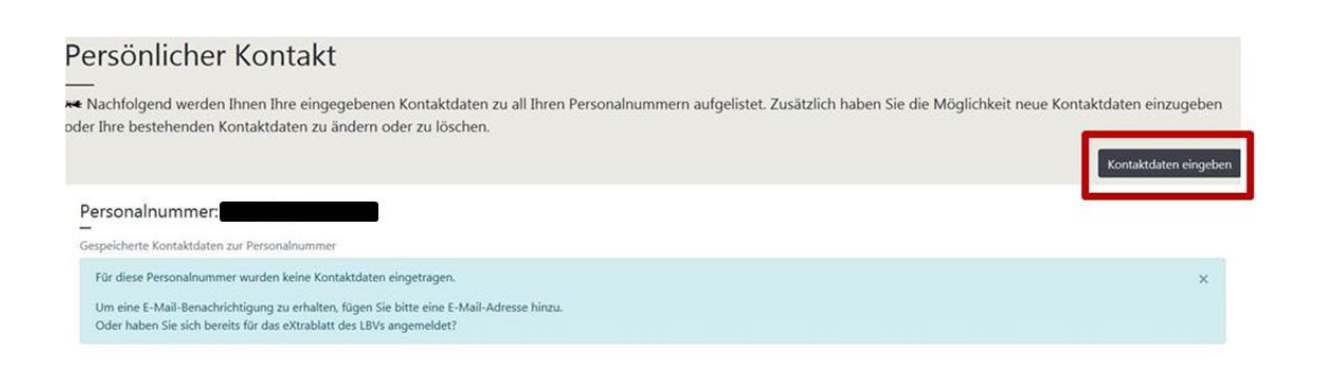

Geben Sie nun Ihre E-Mail-Adresse ein, kreuzen Sie die Personalnummer an, für die Sie die Kontaktdaten eingeben möchten und wählen Sie die Kontaktart "E-Mail Benachrichtigung" aus. Anschließend klicken Sie auf den Button "speichern".

◢

Abmelden

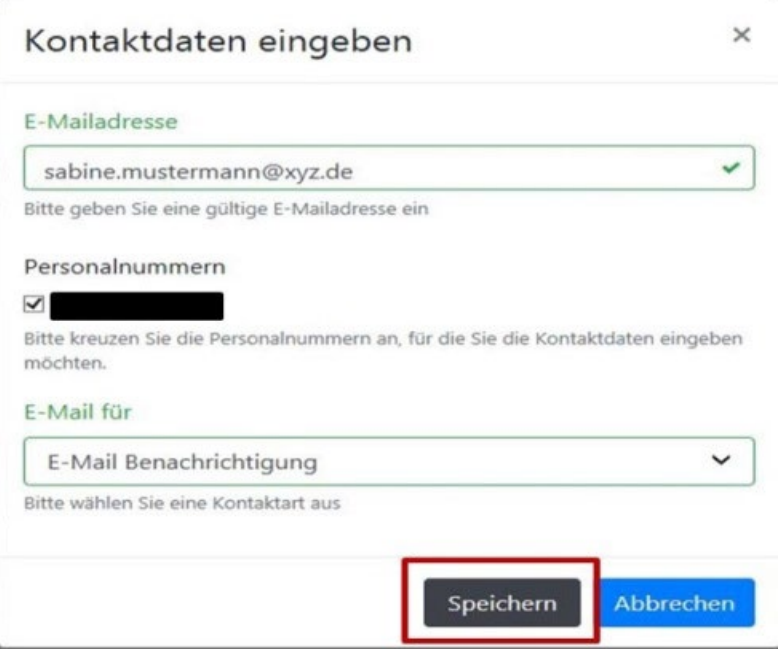

#### [nach oben](#page-0-0)

#### <span id="page-21-0"></span>**2.3.8 Wann kann ich den elektronischen Posteingang erwarten?**

Der Beihilfebescheid bzw. die Gehaltsmitteilung sind wenige Tage nach der Erstellung in Ihrem Posteingang. [nach oben](#page-0-0)

#### <span id="page-21-1"></span>**2.3.9 Ich bekomme keine Sendebestätigung/Änderungsbestätigung.**

Aus technischen Gründen erhalten Sie keine Sendebestätigung, wenn Sie uns eine Kurzmitteilung senden.

[nach oben](#page-0-0)

#### <span id="page-21-2"></span>**2.3.10 Wann werden die Einträge in meinem Posteingang/in meiner Ablage/in meinen gesendeten Nachrichten gelöscht?**

Die Einträge stehen Ihnen im Rahmen der gesetzlichen Aufbewahrungsfristen zur Verfügung. Eine manuelle Löschungsmöglichkeit ist nicht vorgesehen. Wir müssen die Dokumente für die Dauer der verschiedenen Fristen nach den gesetzlichen Aufbewahrungsbestimmungen aufbewahren bzw. speichern. So sind die Personalaktendaten über Beihilfen, Heilfürsorge, Umzugs- und Reisekosten gemäß § 86 Abs. 6 Landesbeamtengesetz (LBG) drei Jahre nach Ablauf des Jahres, in dem die Bearbeitung des einzelnen Vorgangs abgeschlossen wurde, aufzubewahren. Für Personalaktendaten bestimmt § 86 Abs. 2 LBG eine Aufbewahrungsfrist von 5 Jahren, nach Abschluss der Personalakte. Dieser Löschzeitpunkt kann normalerweise zum Zeitpunkt der Speicherung der Dokumente noch nicht genau bestimmt werden.

Ausgehend von der Annahme, dass das Ausscheiden aus dem öffentlichen Dienst regelmäßig mit Ablauf des 65. Lebensjahres erfolgt, wird wegen möglicher Versorgungsempfänger **hilfsweise zunächst eine Speicherdauer von 80 Jahren** für die betroffenen Dokumente festgelegt. Sobald der tatsächliche Zeitpunkt des Abschlusses der Personalakte bekannt ist, **wird anschließend der Löschungszeitpunkt der gesetzlichen Aufbewahrungsfrist von 5 Jahren festgelegt.**

[nach oben](#page-0-0)

#### <span id="page-22-0"></span>**2.3.11 Kann ich die Einträge in meinem Posteingang/ in meiner Ablage/ in meinen gesendeten Nachrichten von Hand löschen?**

Diese Möglichkeit besteht zurzeit nicht. [nach oben](#page-0-0)

#### <span id="page-22-1"></span>**2.3.12** Warum ist der Menüpunkt "Beihilfeantrag online" nicht mehr sichtbar?

Der Menüpunkt "Beihilfeantrag online" ist nicht mehr sichtbar, wenn

das Beamtenverhältnis nicht mehr besteht (z.B. bei Ende Referendariat) oder Sie eine neue Personalnummer erhalten haben(z.B. bei Übergang in den Ruhestand).

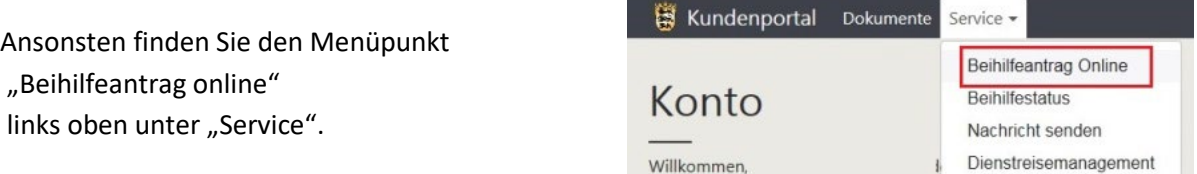

Den Beihilfeantragsvordruck finden Sie unter [https://lbv.landbw.de/vordrucke#vordrucknum](https://lbv.landbw.de/vordrucke#vordrucknummer=301)[mer=301](https://lbv.landbw.de/vordrucke#vordrucknummer=301) [nach oben](#page-0-0)

#### **2.3.13 Woran erkenne ich wann meine Dokumente im Kundenportal gelöscht werden?**

Die Dokumente werden nach Ablauf der Aufbewahrungsfristen gelöscht . Gehen Sie in Ihrem Kundenportal auf den Posteingang aller Dokumente. Hier ersehen Sie das Löschdatum.

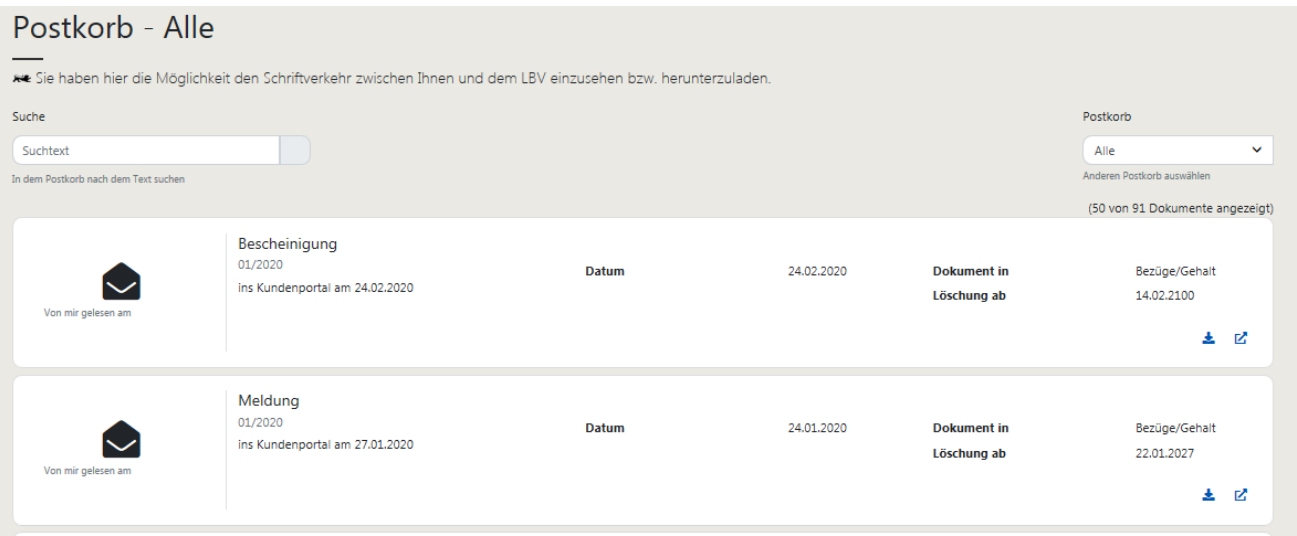

#### [nach oben](#page-0-0)

#### <span id="page-23-0"></span>**2.4 Ich habe eine Vorsorgevollmacht, was muss ich beachten?**

#### <span id="page-23-1"></span>**2.4.1 Besonderheiten für Bevollmächtigte**

Die Nutzung des Kundenportals ist für Bevollmächtigte mit gewissen Einschränkungen verbunden, da es technisch nicht möglich ist, den Zugang auf bestimmte Bereiche zu begrenzen. So wird Bevollmächtigten der Zugang nur ermöglicht, wenn die Vollmacht dem Landesamt vorliegt und alle Bereiche umfasst. Die Zugangsdaten können Sie unter der E-Mail-Adress[e zugangsdaten@lbv.bwl.de,](mailto:zugangsdaten@lbv.bwl.de)per Fax (0711 3426-2745) oder postalisch [\(Kontakt\)](https://lbv.landbw.de/das-lbv/kontakt/wegweiser-anschrift-telefon) anfordern. Um Zugangsdaten auslösen zu können, benötigen wir die Personalnummer des Vollmachtgebers.

Die Zugangsdaten werden an die Privatanschrift des Vollmachtnehmers zugesandt und so aufgegeben, dass sie erfahrungsgemäß an zwei aufeinander folgenden Tagen eintreffen. Das erste Schreiben enthält einen Registrierungslink und das zweite Schreiben eine PIN. **Sie benötigen zwingend beide Schreiben für die Registrierung.** Beginnen Sie mit der Registrierung erst, wenn Ihnen beide Schreiben vorliegen. Gehen Sie unbedingt Schritt für Schritt nach dieser **[Anleitung](https://lbv.landbw.de/documents/20181/0/KP_Anleitung+f%C3%BCr+den+Einstieg+in+das+KP+mittels+Registrierungslink+und+PIN.pdf/dcef297a-f73f-97cb-8e95-8939ec36aee7?t=1679405062890)** vor **(Wichtig:** Klicken Sie im Registrierungsprozess auf "Neues Konto anlegen").

## **Hat der Vollmachtgeber bereits selbst einen Zugang angelegt, kann er trotzdem weiterhin auf das Kundenportal zugreifen**.

[nach oben](#page-0-0)

#### <span id="page-23-2"></span>**2.4.2 Eingeschränkte Nutzung im Todesfall**

Im Todesfall müssen wir - unabhängig vom Vorliegen einer über den Tod hinaus geltenden Vollmacht - den Zugang zum Kundenportal aus Sicherheits- und Datenschutzgründen zunächst sofort sperren.

Bedauerlicherweise ist nun eine weitere Abwicklung der Angelegenheiten Verstorbener nur noch auf dem herkömmlichen Postweg in Papierform möglich (siehe dazu auch unser Info-Blatt "LBV [305h2-](https://intranet.lbv.bwl.de/vordrucke) Information zur Beihilfefähigkeit von Aufwendungen in Todesfällen"). Der Menüpunkt "Nachricht

## senden" und der Menüpunkt "Beihilfeantrag Online" sind im Kundenportal Verstorbener nicht **mehr aktiviert.**

Sollte uns eine gültige (über den Tod hinausgehende) Vollmacht vorliegen oder vorgelegt werden, stellen wir auf Wunsch der oder dem Bevollmächtigten den Zugang für das Kundenportal der oder des Verstorbenen wieder her. Bevollmächtigte können alle im Kundenportal hinterlegten Dokumente einsehen und ausdrucken bzw. herunterladen, sowie die dort gespeicherte E-Mail-Adresse für die Benachrichtigung über neue Post entsprechend ändern oder löschen. Die Möglichkeit des Zugriffs auf das Kundenportal besteht nur, wenn das Kundenportal zu Lebzeiten des Verstorbenen bereits angelegt war.

[nach oben](#page-0-0)

# <span id="page-24-0"></span>**2.5 Abmeldung im Kundenportal**

#### <span id="page-24-1"></span>**2.5.1 Wie melde ich mich aus dem Kundenportal ab?**

Klicken Sie auf Ihren Benutzernamen, dort finden Sie den Unterpunkt "Abmelden".

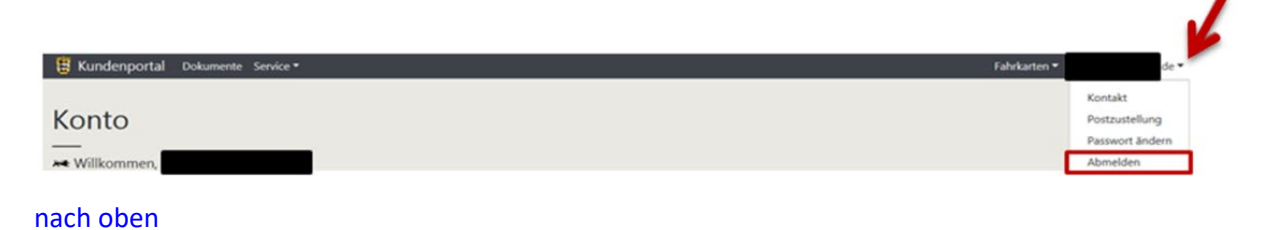